#### Advanced Graphics Programming in Stata

#### Sergiy Radyakin

mailto:sradyakin@worldbank.org

Development Economics Research Group The World Bank

July 29, 2009

Sergiy Radyakin [Advanced Graphics Programming in Stata](#page-25-0)

イロメ マ桐 メラミンマチャ

<span id="page-0-0"></span> $2Q$ 

后

#### Quote from a statalist message

"...at present, I don't really think that graphics is a strength in Stata. Compared to the myriads of graphs that R can do, Stata can only do simple plots. The main impediment is probably that Stata graphics is not programmable by most users. Could this possibly change in the coming years?"

http://www.stata.com/statalist/archive/2009-01/msg00872.html Fri, Jan 23, 2009 at 11:46 AM

- オーロー オーエー・オーエー

へのへ

In the next 20 minutes we will learn how to build graphs like these in Stata 9 or later

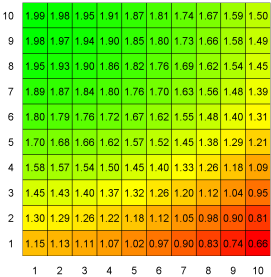

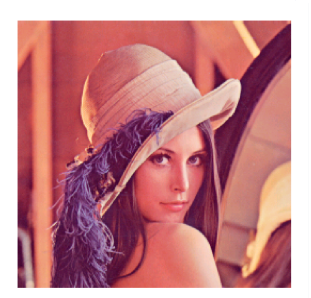

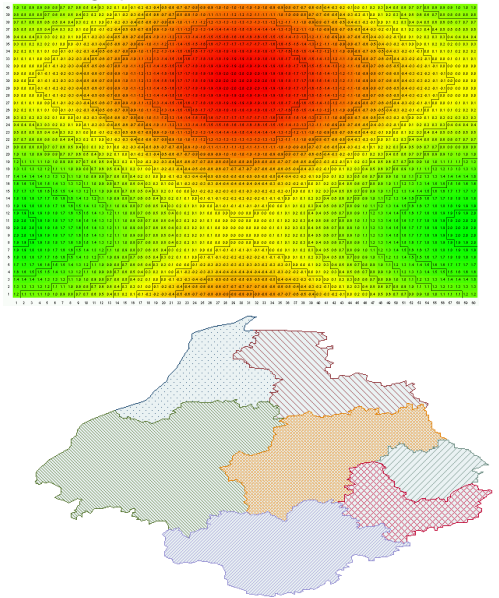

メロメ メ団 メイ きょくきょう

 $2Q$ 

扂

# **WARNING**

- Many features presented here are not documented and thus their behaviour may be unpredictable, especially in different versions of Stata. Proceed at your own risk.
- Illustrations as shown in this presentation have passed through series of conversion from Stata export, through the Beamer package and into the PDF format. This inevitably causes some distortion.
- This is a rather technical presentation: you have to be absolutely comfortable with objects and class programming in Stata.

#### Stata trivia

Did you know that (in Stata 9.2) a single command twoway scatter price weight creates 20,002 (twenty thousand and two) classes/objects to show a single graph?

メロメ メ御 メメ ミメ メミメ

 $\Omega$ 

# Standard Stata graphics

Stata comes with a number of standard graphs: scatter and line plots, bar and pie charts, etc.

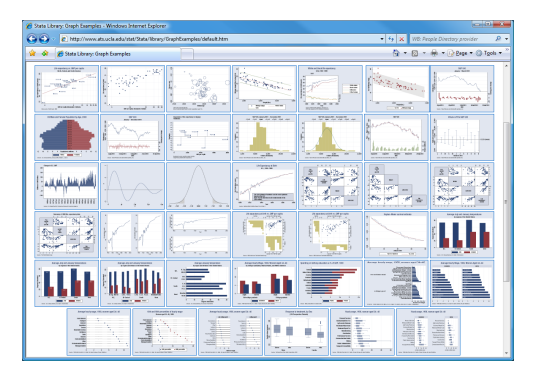

#### Stata graphics galleries:

http://www.ats.ucla.edu/stat/Stata/library/GraphExamples/default.htm http://www.survey-design.com.au/Usergraphs.html http://www.stata.com/support/faqs/graphics/gph/statagraphs.html

K ロ ⊁ K 倒 ≯ K ミ ⊁ K ミ ⊁

重

# There are other types of graphs out there!

There are many more types of charts and graphs out there: shaded charts, heatmaps, contour plots, 3D graphs, etc. Users of R have developed a number of such graphs, see e.g.

R graphics galleries:

http://addictedtor.free.fr/graphiques/thumbs.php

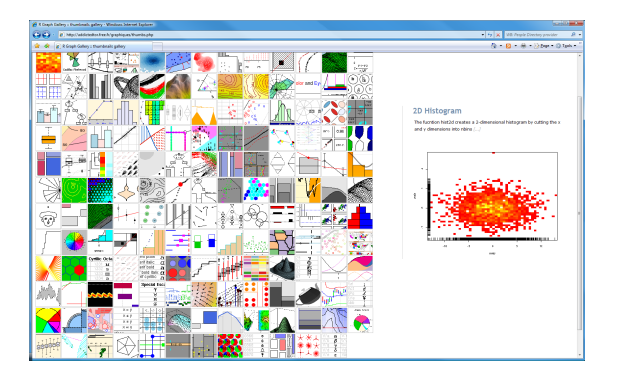

How can we develop custom graphs in Stata?

イロト イ母 トイラト イラ

### Implementing graphics commands

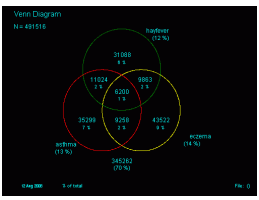

One can use old (pre-Stata 8) documented graphics commands to draw directly, without using the modern Stata graphics engine, like -venndiag- by J.M.Lauritsen

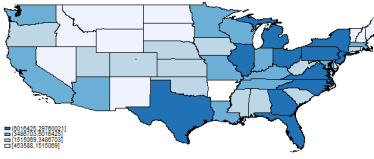

Or write a wrapper for a standard command: for example -tmap-/-spmap- by M.Pisati are in fact wrappers around -twoway area-. While these commands produce graphics output, they do not add a new graph to Stata's graphical engine.

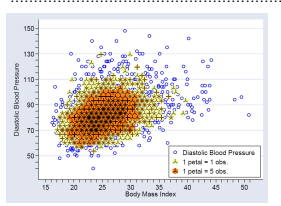

Another way is to create custom classes required by the graphical engine, for example -sunflower-, by W.D.Dupont, W.D.Plummer Jr., T.J.Steichen, N.J.Cox, W.W.Gould, J.S.Pitblado, built-in to Stata 8 and later.

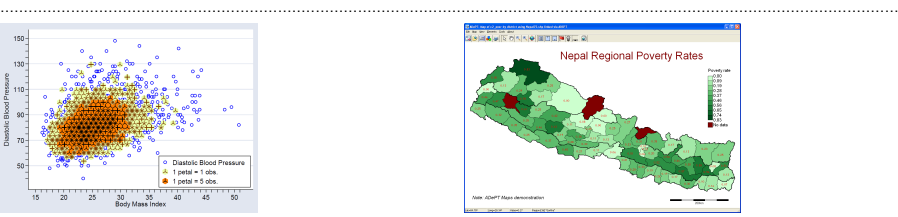

Finally a plugin can be implemented that will communicate with OS libraries directly to create and manage the graph. An early version of the -amap- used to work this way before it was moved out of process. These are totally independent from Stata's graphics engine, but are platform-specific

メロメ メ御 メメ ミメ メミメ

 $\Omega$ 

# Why develop graphs using Stata's graphics engine?

- Stata graphics engine is implemented as a set of classes and objects with very desirable properties:
	- Stata's cross-platform compatibility, no platform-specific solutions
	- Stata's export facility to produce WMF/EMF/PNG/TIFF/..and any other formats if they are added in the future
	- Stata's \*.GPH file format, printing and editing (Stata  $10+$ )
	- Graphs can be made -graph combine-'able with standard Stata graphs
- **•** The engine provides a mechanism for inheriting standard behavior and properties, as well as overriding them with new, custom ones.
- In particular, programmers do not have to implement features like axes, scales and legend, as long as they are shared with the base (parent) class.
- $\bullet$  In the heart of the engine there lies an undocumented command  $-gdi$  with its numerous subcommands, which is responsible for communicating with the OS graphics libraries to actually draw something on the screen. It is a successor of the out-of-date command  $-gph-$  present in Stata 7 and some earlier versions.

イロメ イ部メ イヨメ イヨメー

# Example problem: pattern fills

One common request in Statalist is creating diagrams with patterned fills for printing (publication) in black-and-white.

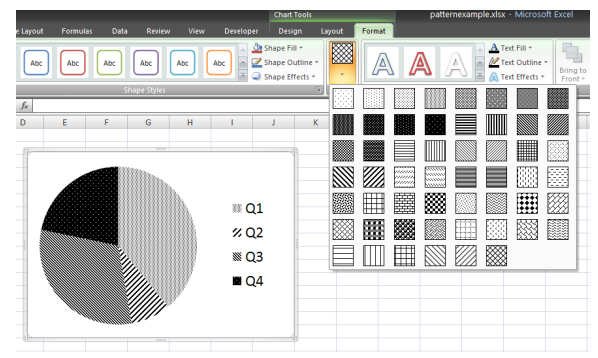

- **•** Standard Stata graphics commands do not allow patterned fills.
- Typical solutions suggested were to prepare the data, export it from Stata, and use another graphing package (e.g. Excel) to create the necessary graph.
- **Any better solutions?**

 $4.17 \times$ 

 $\mathcal{A}$   $\mathcal{A}$   $\mathcal{B}$   $\mathcal{A}$   $\mathcal{B}$   $\mathcal{B}$ 

 $\left\{ \begin{array}{c} 1 \end{array} \right.$ 

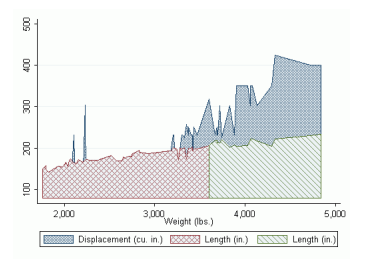

#### PAREA

PAREA by Sergiy Radyakin is a ready to use command, which implements pattern fills, available from SSC since April 2008.

#### findit parea

**O** The command was featured in the "User written Stata graph commands" gallery:

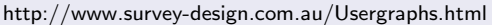

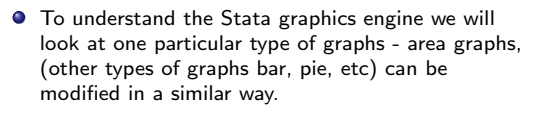

- **Specifically we ask:** 
	- 1. How to create patterned fills in Stata?
	- 2. How to create a new type of graph with this new feature?

メロメ メ御 メメ ミメ メミメ

 $\Omega$ 

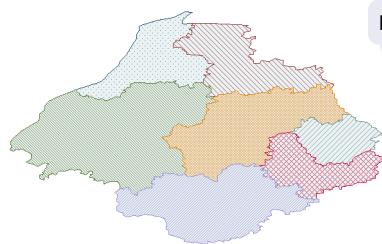

#### In shadestyle.class we see the following fragment:

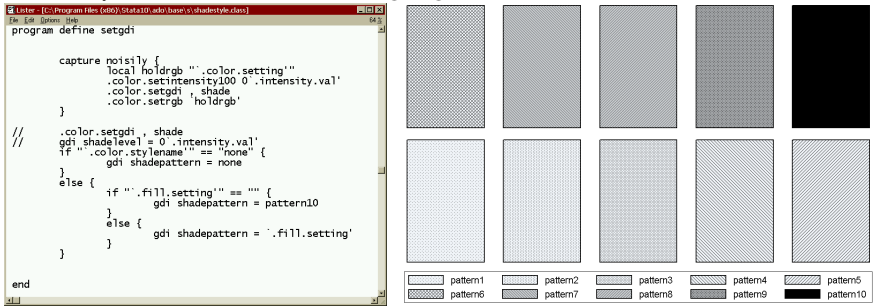

which suggests that the proper syntax to apply patterns is:  $gdi$  shadepattern=patternname where patternname is anything from the list of patterns: pattern1-pattern10, background, none

Now, how do we create our pattern filled twoway area graph? We note that -twoway- calls -graph-, which is not aware of any particular twoway graphs (implemented as separate programs). So how does Stata know which kinds of twoway graphs are implemented?

イロト イ母 トイラト イラト

## How do we create our pattern filled graph?

It doesn't! It tries. Every time a user requests a -twoway something- (e.g. twoway parea) Stata follows this route:

```
two way--\nperach--\nperach--\nperach.Graph--\n<math>\rightarrow</math>-\rightarrow twowaygraph g.new parea ...parameters and options...
```
twowaygraph g creates a (parent) object of class graph g and calls own method parse to parse the parameters and options. Subsequently it checks presence of the following files (see twowaygraph\_g.class):

- twoway something parse.class
- yxtype-something.style
- yxview something draw.ado

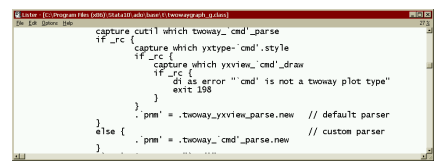

メロメ メ御 メメ ミメ メミメ

へのへ

Note how here the presense of the class file is verified not directly by checking the proper file name, but using -cutil- command and the class name, (-cutil- is same as -classutil-).

### Creating custom graphic options parser

- After the files are checked, the object of class twoway parea parse is created by the *twowaygraph\_g* class
- **•** Hence in our custom graph we must provide this class to Stata.
- Classes twoway\_something\_parse are responsible for parsing options specific to this graph type, that are not shared with other graphs of the twoway family (and hence not handled by the parent).

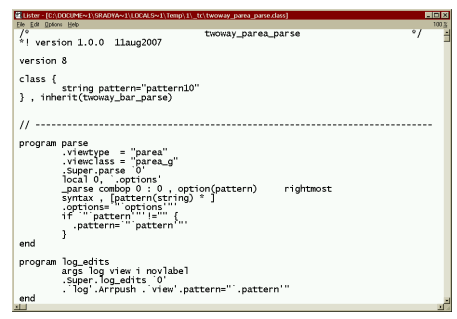

イロト イ母 トイラト イラト

## Creating custom graphic options parser

- This class adds one new property "pattern" of type string to the base set of properties that are inherited from the parent class, which I have chosen to be twoway\_bar\_parse. This property is initialized with value "pattern10", which is the default behaviour - solid fill
- After a new instance of this class is created, it's method .parse is called. Note that the parse method calls . Super parse 'O' to let the parent object to parse all the options first. Thus everything that the parent (in our case twoway\_bar\_parse) can digest will be removed from the parameters line. All is left for us is to find the parameter for pattern and store it into the declared property.
- $\bullet$  In this class you also see the method *log edits*. The graphs in Stata are not built directly, but rather an internal program (called "log") is created, and then replayed to construct a graph. This allows saving graphs to disk in the [proprietary] \*.gph-format.
- In this method I let the parent class do it's work first, then I add (Arrpush) to this program line which would set the pattern of the view that is being created.

イロト イ押 トイモト イモト

The view is the next class that we need to create -  $parea-g$  class, which inherits from the yxview, which implements most useful methods for two-dimensional views.

```
ELister - [C:\DOCUME~1\SRADYA~1\LOCALS~1\Temp\1\_tc\parea_g.class]
                                                                                                                             \BoxD\BoxFile Edit Options Help
                                                                                                                                \overline{100}// (C) Sergiy Radyakin, Aug. 2007<br>// Class of twoway graph -- patterned area
 class {
           string pattern="pattern10"
 } . inherit(vxview)
                                           program newkey
           if .numkeys' == 0 \nmid<br>class exit
           syntax [anything(name=keyid)] [ , Position(passthru) ]<br>class exit .pareakey_g.new `keyid', pattern(`"`.pattern'"') view(`.objkey') `position'
 end
```
Note that this class must declare all properties that are going to be used in the log-program commands (in our case we again declare the pattern property and initialize it to solid fill). At the minimum, this is it - all is left is to supply the actual drawing routine.

Here however a newkey method is supplied - this will override the standard method for creating legend keys (because we want the patterns to be in the legend as well). This method doesn't do much, it just creates a new instance of the class pareakey g.

メロメ メ御 メメ ミメメ ミメー

<span id="page-14-0"></span>后

## Creating custom legend key

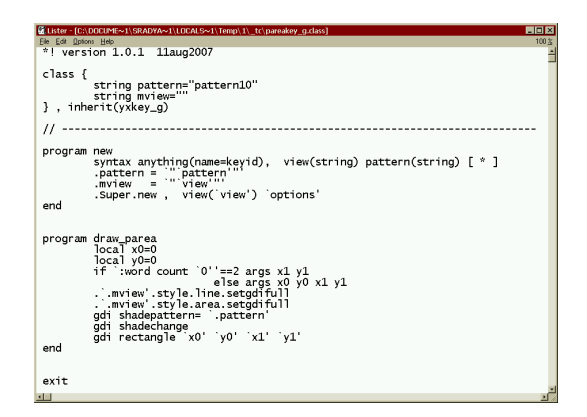

This class implements two methods:

- $\bullet$  new is the constructor, which is called when an object of this class is created;
- •*draw parea* is responsible for drawing the le[ge](#page-14-0)[nd](#page-16-0) [ke](#page-15-0)[y.](#page-16-0)

<span id="page-15-0"></span>あい 国家

Finally we have to actually draw the graph. When the time is right (when the log-program is replayed) Stata will be calling the following procedure (must be implemented as an  $*$  ado file):  $yxview\_something\_draw$ (in our case: yxview parea draw).

Here it is best to study existing Stata commands to find out what to write in it. In any case drawing is actually performed by calls to an undocumented command  $gdi$ , which structurally reminds the Windows MetaFile commands or Windows GDI interface.

Command gdi is not only undocumented, it is also rarely used. In particular, some of its implemented subcommands are not called anywhere in Stata's classes and \*.ado files. So there is plenty of blanks to be filled in.

<span id="page-16-0"></span> $(1, 1)$   $(1, 1)$   $(1, 1)$   $(1, 1)$   $(1, 1)$   $(1, 1)$   $(1, 1)$   $(1, 1)$   $(1, 1)$ 

## Drawing with GDI commands

For example, to set the shade we do:

```
gdi shadergb=128 255 100
```
- gdi shadelevel=80
- gdi shadepattern=pattern7
- gdi shadechange

Note that *gdi shadechange* must be called to apply all of the above changes! To draw a line we can:

```
gdi moveto x0 y0
gdi lineto x1 y1
```
Or equivalently

```
gdi line x0 y0 x1 y1
```
#### Doing more advanced changes

- We have just seen how we can pass one more parameter through the Stata's graphics engine all the way to the drawing procedure. When implementing a custom graph, keep in mind the difference between scalar parameters and vector parameters.
- Scalar parameters are, for example, a number, a string or a color. The memory for their storage can be reserved directly by declaring the corresponding property member in the twoway something parse.class and something g.class
- Vector parameters are of dimension of data being plotted (e.g. labels for each point on a scatter, etc). These can't be stored in the property members directly, since the required memory is not known at design time. Stata provides a dynamic memory mechanism to store these kind of data particularly for graphics commands. It is based on the concept of serset - a data holder in the Stata's memory outside of the current loaded dataset. Sersets can be saved and loaded, and can also be embedded into other kinds of data (that's how the data is stored with the graph parameters into the \*.gph file). Nice thing about sersets is that they are documented!

イロト イ団 トイ ミト イヨト

#### Doing more advanced changes

We add the following line: .must create serset  $== 1$  into the options parser indicating that our graphics command uses additional sersets (in our case to store the values of the cells) and Stata must call a special procedure log\_create\_serset to create them. We then provide this procedure:

```
C Lister - ISASTATA PRESENTATION TEX twmway matrix parse class)
                                                                                                                                    |E|Elle Edit Dollore Help
 program log create serset
            syntax . LOG(name) SERSETNAME(string) [TOUSE(passthru) * ]
             .log_touse, log('log') 'touse'
            if "'.sort'" != "" local sortopt sort('.sort')
            17. sort |= "local sortopt sort( sort)<br>
. log'.Arrpush . sersetname = sersetname . values are . values . values . values . values . values . ///<br>
. log'.Arrpush . sersetname = sersetname . . . . . . . . . . . . . . . . . .
            if "'.wtype'" != "" {
                        .wtvarnum = = :word count .varlist +1
 end
 program log_edits
            args log view i novlabel
            Super log edits 0'
            . log' Arrpush . view' pattern=" .pattern'"<br>. log' Arrpush . view' palette=" .palette"<br>. log' Arrpush . view' .grid_color= " .grid_color'"<br>. log' .Arrpush . view'.format= " .format
            .'log'.Arrpush .'view'.values_var="'.values_var'"
            . log .Arrpush . view .matrix_cols= .matrix_cols<br>. log .Arrpush . view .contour= .contour'
            if "", values var ""!="" {
                  . log .Arrpush . view .values_var=" .values_var "
                  . log .Arrpush serset set \ . view .serset.id"<br>. log .Arrpush . view .vvar=\ :serset varnum `.values_var''
```
Later while creating the log for graph creation, we pass the index of the values var serset to the view object. メロメ メ御 メメミメメミメ つくい

## Custom graphics command: twoway matrix

twoway matrix is a very flexible and powerful command:

- **•** has two modes:
	- plotting values choosing proper values from a color palette, useful for plotting density or intensity of an XY-dependent outcome
	- plotting colors specified directly, useful for digital image processing
- comes with a set of palettes (BW256, Red256, Green256, Blue256, RedGreen256, Yellow256, Acid256).
- R-G-B color components can be specified directly, useful when processing color separately in digital image processing
- supports basic contour option
- formatted values can be displayed in the matrix grid
- rownames/colnames or row/col indices can be displayed on the axes
- **•** currently has a rather inconvenient syntax. it is often simplier to use derived commands, which simplify syntax and handle some preparational work. イロメ イ母メ イヨメ イヨメー

# Creating derived commands for specialized purposes

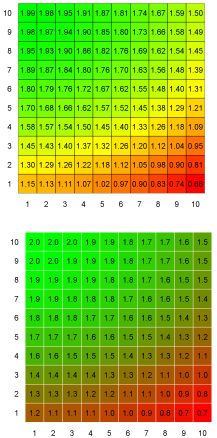

plotmatrix is intended to plot matrices:

```
plotmatrix M [, label(string) format(string)
contour(int) grid color(R G B)]
```
Here:

- $\bullet$  *M* is a required matrix name
- *label* is either "indices" or "names"
- **•** if format is specified formatted values are displayed in cells
- **•** if contour is specified, its integer value [1-255] is taken as a threshold to separate colors range into color bins: 0(contour)255.
- **•** if grid color is specified, grid of this color is plotted over the color cells

イロト イ押 トイモト イモト

 $2Q$ 

Other options may be specified to further control the graphics parameters - these will be passed to the underlying graphics command.

# Creating derived commands for specialized purposes

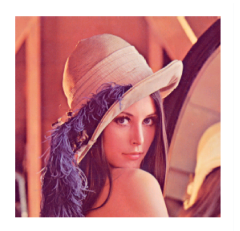

pictureppm is intended to plot simple (color) graphics imported from Portable Pixel Map (PPM) format:

pictureppm using "filename.ppm"

Other options may be specified to further control the graphics parameters - these will be passed to the underlying graphics command.

- currently set fixed to 256x256 graphics size, but this can be easily modified
- PPM format is a lossless raster graphics format, where R-G-B color componets are stored separately for each pixel in ASCII encoding
- JPG, PNG, GIF, BMP, and other images can be easily converted to PPM with a free image viewer/converter IrfanView http://www.irfanview.com/

#### About the image

By popular demand, here is some more information about the image: Lenna (Lena) is image 4.2.04 in the University of Southern California SIPI Image database and is available for research purposes. The image is an equivalent of *auto.dta* dataset in the image-processing/compression communities. Original image is copyrighted by Playboy. Some more information is here: http://en.wikipedia.org/wiki/Lenna

イロン イ母ン イヨン イヨン

 $299C$ 

# Creating more exciting graphics: metheorological data

Monsoon progression in India, 2006, monthly precipitation

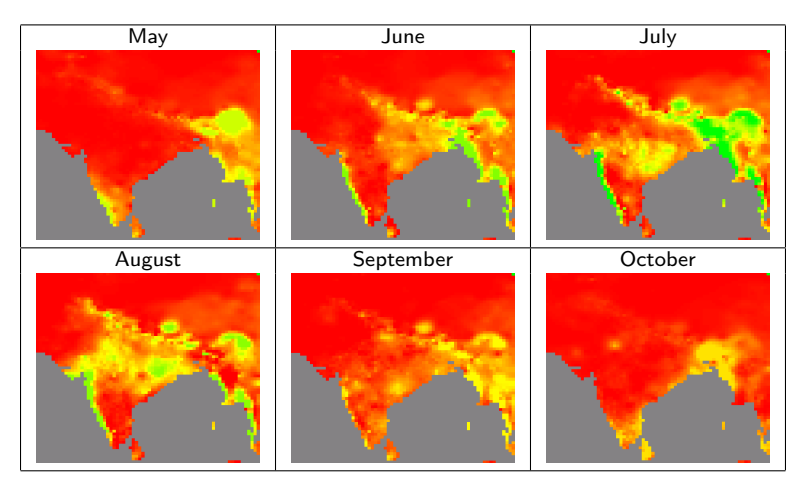

Terrestrial Precipitation: 1900-2006 Gridded Monthly Time Series(v1.01)

Center for Climatic Research, Department of Geography, University of Delaware

イロメ イ部メ イヨメ イヨメー

重

### Creating more exciting graphics: Contour plot

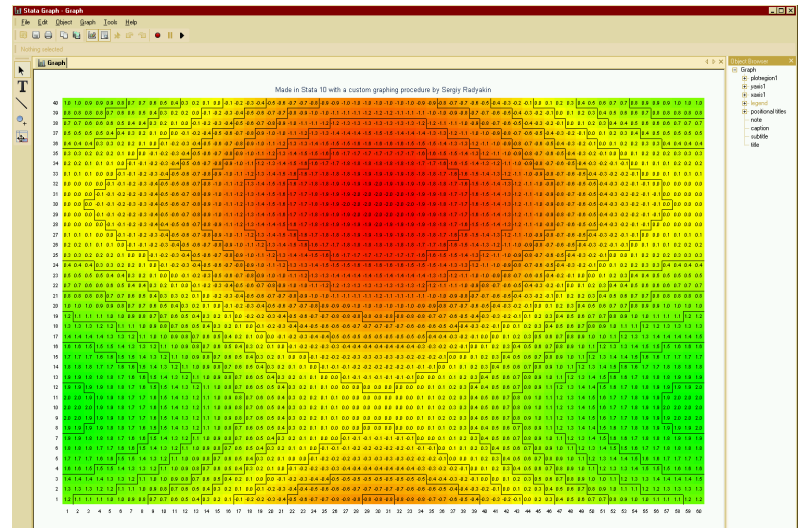

 $\leftarrow$   $\Box$ 

A

E

三

## Drawing with GDI commands

init end update record maybedraw resetregs topwindow xcur, ycur xtransform, ytransform xreverse, yreverse xmetric, ymetrix xsize, ysize newjitterseed iitterseed xalpha, yalpha xbeta, ybeta gbeta

record maybedraw pen linergb gm linewidth linedash penchange shadergb shadelevel shadepattern shadechange rectangle pieslice point cpoint ctext polybegin, polyend moveto lineto line gm\_rmoveto gm\_rlineto

textrgb textsize gm textsize textangle texthalign textvalign textfont textchange symbol symbolsize gm symbolsize pointcloud scatter scattervalue scatterlabel scatterline scatterweight

xalpha, yalpha xbeta, ybeta gbeta xtransform, ytransform natscale tsnatscale xbounds, ybounds

Subcommands mentioned here two times work in two directions - to set and to get a parameter.

————————

scatterline\_connect\_type scatterline\_connect\_missing gm jitter iitterseed

Stata 10 added more subcommands, e.g. to communicate with the graph editor.

重

<span id="page-25-0"></span> $2Q$ 

イロメ イ部メ イヨメ イヨメー

————————